# lebhart WRITE YOUR ARTICLES IN A COLORFUL WAY

JINWEN XU ProjLib@outlook.com

October 2021, Paris

## **ABSTRACT**

lebhart is a member of the colorist class series. Its name is taken from German word "lebhaft" ("vividly"), combined with the first three letters of "artikel" ("article"). The entire collection includes colorart and lebhart for typesetting articles and colorbook and beaulivre for typesetting books. My original intention in designing this series was to write drafts and notes that look colorful yet not dazzling.

lebhart has multi-language support, including Chinese (simplified and traditional), English, French, German, Italian, Japanese, Portuguese (European and Brazilian), Russian and Spanish. These languages can be switched seamlessly in a single document. Due to the usage of custom fonts, lebhart requires XqLATeX or  $Lua \LaTeX$  to compile.

This documentation is typeset using lebhart (with the option allowbf). You can think of it as a short introduction and demonstration.

## **CONTENTS**

| Bet | fore you start · · · · · · · · · · · · · · · · · · · | 1  |
|-----|------------------------------------------------------|----|
| 1   | Usage and examples                                   | 2  |
|     | 1.1 How to load it                                   | 2  |
|     | 1.2 Example - A complete document                    | 2  |
| 2   | On the default fonts                                 | 5  |
| 3   | The options · · · · · · · · · · · · · · · · · · ·    | 5  |
| 4   | Instructions by topic                                |    |
|     | 4.1 Language configuration                           | 6  |
|     | 4.2 Theorems and how to reference them               | 7  |
|     | 4.3 Define a new theorem-like environment            | 8  |
|     | 4.4 Draft mark                                       | 9  |
|     | 4.5 Title, abstract and keywords                     | 9  |
| 5   | Known issues                                         | 10 |

# **BEFORE YOU START**

In order to use the package or classes described here, you need to:

- install TeX Live or MikTeX of the latest possible version, and make sure that colorist and projlib are correctly installed in your TEX system.
- download and install the required fonts, see the section "On the default fonts".
- be familiar with the basic usage of LATEX, and knows how to compile your document with pdfLATEX, XFIATEX or LuaIATEX.

Corresponding to: lebhart 2021/10/23

# 1 USAGE AND EXAMPLES

# 1.1 How to LOAD IT

One only needs to put

```
\documentclass{lebhart}
```

as the first line to use the lebhart class. Please note that you need to use either XHATEX or LuaIATEX engine to compile.

# 1.2 EXAMPLE - A COMPLETE DOCUMENT

Let's first look at a complete document.

```
1 \documentclass{lebhart}
2 \usepackage{ProjLib}
4 \UseLanguage{French}
6 \begin{document}
8 \title{\langle title \rangle}
9 \author{\(\lambda uthor\\)}
10 \date{\PLdate{2022-04-01}}
12 \maketitle
14 \begin{abstract}
      Ceci est un résumé. \dnf<\some hint\>
16 \end{abstract}
17 \begin{keyword}
      AAA, BBB, CCC, DDD, EEE
18
19 \end{keyword}
  \section{Un théorème}
22
23 \begin{theorem}\label{thm:abc}
      Ceci est un théorème.
25 \end{theorem}
26 Référence du théorème: \cref{thm:abc}
28 \end{document}
```

If you find this example a little complicated, don't worry. Let's now look at this example piece by piece.

## 1.2.1 Initialization

```
\documentclass{lebhart}
\usepackage{ProjLib}
```

Initialization is straightforward. The first line loads the document class lebhart, and the second line loads the ProfLib toolkit to obtain some additional functionalities.

# 1.2.2 Set the language

```
\UseLanguage{French}
```

This line indicates that French will be used in the document (by the way, if only English appears in your article, then there is no need to set the language). You can also switch the language in the same way later in the middle of the text. Supported languages include Simplified Chinese, Traditional Chinese, Japanese, English, French, German, Spanish, Portuguese, Brazilian Portuguese and Russian.

For detailed description of this command and more related commands, please refer to the section on the multi-language support.

# 1.2.3 Title, author information, abstract and keywords

```
\title{\langle title \rangle}
\author{\author\}
\date{\PLdate{2022-04-01}}
\maketitle
\begin{abstract}
    ⟨abstract⟩
\end{abstract}
\begin{keyword}
    (keywords)
\end{keyword}
```

This part begins with the title and author information block. The example shows the basic usage, but in fact, you can also write:

```
\author{\langle author 1 \rangle}
\address{\langle address 1 \rangle}
\ensuremath{\mbox{email}} \{\langle email 1 \rangle\}
\arrowvert author {\langle author 2 \rangle}
\address{\address 2\}
\ensuremath{\mbox{email}} \langle email 2 \rangle
. . .
```

In addition, you may also write in the AMS fashion, i.e.:

```
\title{\\title\\}
\arrowvert author \{\langle author\ 1\rangle\}
\address {\langle address 1 \rangle}
\ensuremath{\mbox{email}} \{\langle email\ 1 \rangle\}
\arrowvert author {\langle author 2 \rangle}
\address {\langle address 2 \rangle}
\ensuremath{\mbox{email}} \langle email 2 \rangle \}
\date{\PLdate{2022-04-01}}
\subjclass{****}
```

```
\keywords{\keywords\}
\begin{abstract}
    ⟨abstract⟩
\end{abstract}
\maketitle
```

## 1.2.4 Draft marks

```
\dnf<\langle some\ hint \rangle>
```

When you have some places that have not yet been finished yet, you can mark them with this command, which is especially useful during the draft stage.

# 1.2.5 Theorem-like environments

```
\begin{theorem}\label{thm:abc}
    Ceci est un théorème.
\end{theorem}
Référence du théorème: \cref{thm:abc}
```

Commonly used theorem-like environments have been pre-defined. Also, when referencing a theoremlike environment, it is recommended to use  $\cref{\langle label \rangle}$  — in this way, there is no need to explicitly write down the name of the corresponding environment every time.

## TIP

If you wish to switch to the standard class later, just replace the first two lines with:

```
\documentclass{article}
\usepackage[a4paper,margin=1in]{geometry}
\usepackage[hidelinks]{hyperref}
\usepackage[palatino,amsfashion]{ProjLib}
```

# or to use the AMS class:

```
\documentclass{amsart}
\usepackage[a4paper,margin=1in]{geometry}
\usepackage[hidelinks]{hyperref}
\usepackage[palatino]{ProjLib}
```

If you like the current document class, but want a more "plain" style, then you can use the option classical, like this:

```
\documentclass[classical]{lebhart}
```

# 2 ON THE DEFAULT FONTS

By default, this document class uses Palatino Linotype as the English main font; Source Han Serif, Source Han Sans and Source Han Mono as the Chinese main font, sans serif font and typewriter font; and partially uses Neo Euler as the math font. You need to download and install these fonts by yourself. The Source Han font series can be downloaded at https://github.com/adobe-fonts (It is recommended to download the Super-OTC version, so that the download size is smaller). Neo Euler can be downloaded at https:// github.com/khaledhosny/euler-otf. When the corresponding font is not installed, the font that comes with TeX Live will be used instead, and the effect may be discounted.

In addition, Source Code Pro is used as the English sans serif font, New Computer Modern Mono as the English monospace font, as well as some symbols in the mathematical fonts of Asana Math, Tex Gyre Pagella Math, and Latin Modern Math. These fonts are already available in TeX Live or MikTeX, which means you don't need to install them yourself.

## 3 THE OPTIONS

lebhart offers the following options:

- The language options EN / english / English, FR / french / French, etc.
  - For the option names of a specific language, please refer to ⟨language name⟩ in the next section. The first specified language will be used as the default language.
  - The language options are optional, mainly for increasing the compilation speed. Without them the result would be the same, only slower.
- draft or fast
  - The option fast enables a faster but slightly rougher style, main differences are:
    - \* Use simpler math font configuration;
    - \* Do not use hyperref;
    - \* Enable the fast mode of ProjLib toolkit.

During the draft stage, it is recommended to use the fast option to speed up compilation. When in fast mode, there will be a watermark "DRAFT" to indicate that you are currently in the draft mode.

- a4paper or b5paper
  - Paper size options. The default paper size is 8.5in  $\times$  11in.
- palatino, times, garamond, noto, biolinum | useosf
  - Font options. As the name suggest, font with corresponding name will be loaded.
  - The useosf option is used to enable the old-style figures.
- allowbf
  - Allow boldface. When this option is enabled, the main title, the titles of all levels and the names of theorem-like environments will be bolded.
- runin
  - Use the "runin" style for \subsubsection
- puretext or nothms
  - Pure text mode. Do not load theorem-like environments.
- delaythms
  - Defer the definition of theorem-like environments to the end of the preamble. Use this option if you want the theorem-like environments to be numbered within a custom counter.

- nothmnum, thmnum or thmnum=\(\langle counter \rangle \)
  - Theorem-like environments will not be numbered / numbered in order 1, 2, 3... / numbered within (counter). Here, (counter) should be a built-in counter (such as subsection) or a custom counter defined in the preamble (with the option delaythms enabled). If no option is used, they will be numbered within chapter (book) or section (article).
- regionalref, originalref
  - When referencing, whether the name of the theorem-like environment changes with the current language. The default is regionalref, i.e., the name corresponding to the current language is used; for example, when referencing a theorem-like environment in English context, the names "Theorem, Definition..." will be used no matter which language context the original environment is in. If originalref is enabled, then the name will always remain the same as the original place; for example, when referencing a theorem written in the French context, even if one is currently in the English context, it will still be displayed as "Théorème".
  - In fast mode, the option originalref will have no effect.

## **INSTRUCTIONS BY TOPIC**

#### 4.1 LANGUAGE CONFIGURATION

lebhart has multi-language support, including Chinese (simplified and traditional), English, French, German, Italian, Japanese, Portuguese (European and Brazilian), Russian and Spanish. The language can be selected by the following macros:

- \UseLanguage {\language name\rangle} is used to specify the language. The corresponding setting of the language will be applied after it. It can be used either in the preamble or in the main body. When no language is specified, "English" is selected by default.
- \UseOtherLanguage \(\language\) \(\language\), which uses the specified language settings to typeset (content). Compared with \UseLanguage, it will not modify the line spacing, so line spacing would remain stable when CJK and Western texts are mixed.

(language name) can be (it is not case sensitive, for example, French and french have the same effect):

- Simplified Chinese: CN, Chinese, SChinese or SimplifiedChinese
- Traditional Chinese: TC, TChinese or TraditionalChinese
- English: EN or English
- French: FR or French
- German: DE, German or ngerman
- Italian: IT or Italian
- Portuguese: PT or Portuguese
- Portuguese (Brazilian): BR or Brazilian
- Spanish: ES or Spanish • Japanese: JP or Japanese
- Russian: RU or Russian

In addition, you can also add new settings to selected language:

- \AddLanguageSetting{\( \settings \) \\}
  - Add (settings) to all supported languages.
- \AddLanguageSetting(\language name\rangle) \{\language settings\rangle\}
  - Add (settings) to the selected language (language name).

For example, \AddLanguageSetting(German) {\color{orange}} can make all German text displayed in orange (of course, one then need to add \AddLanguageSetting{\color{black}} in order to correct the color of the text in other languages).

#### 4.2 THEOREMS AND HOW TO REFERENCE THEM

Environments such as definition and theorem have been preset and can be used directly.

More specifically, preset environments include: assumption, axiom, conjecture, convention, corollary, definition, definition-proposition, definition-theorem, example, exercise, fact, hypothesis, lemma, notation, observation, problem, property, proposition, question, remark, theorem, and the corresponding unnumbered version with an asterisk \* in the name. The titles will change with the current language. For example, theorem will be displayed as "Theorem" in English mode and "Théorème" in French mode.

When referencing a theorem-like environment, it is recommended to use  $\langle ref \{\langle label \rangle \} \rangle$ . In this way, there is no need to explicitly write down the name of the corresponding environment every time.

## **EXAMPLE**

\begin{definition}[Strange things] \label{def: strange} ...

will produce

**DEFINITION 4.1** (Strange things) This is the definition of some strange objects. There is approximately a one-line spacing before and after the theorem environment, and there will be a symbol to mark the end of the environment.

\cref{def: strange} will be displayed as: **DEFINITION 4.1**. After using \UseLanguage{French}, a theorem will be displayed as:

**THÉORÈME 4.2** (Inutile) Un théorème en français.

By default, when referenced, the name of the theorem matches the current context. For example, the definition above will be displayed in French in the current French context: DÉFINITION 4.1 et THÉO-RÈME 4.2. If you want the name of the theorem to always match the language of the context in which the theorem is located, you can add originalref to the global options.

The following are the main styles of theorem-like environments:

**THEOREM 4.3** Theorem style: theorem, proposition, lemma, corollary, ...

*Proof* | Proof style

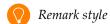

**CONJECTURE 4.4** Conjecture style

**EXAMPLE** Example style: example, fact, ...

**PROBLEM 4.5** Problem style: problem, question, ...

For aesthetics, adjacent definitions will be connected together automatically:

**DEFINITION 4.6** First definition.

**DEFINITION 4.7** Second definition.

## 4.3 DEFINE A NEW THEOREM-LIKE ENVIRONMENT

If you need to define a new theorem-like environment, you must first define the name of the environment in the language to use:

• \NameTheorem[\language name\rangle] {\(\language name\rangle)\)} {\(\language name\rangle)\)}

For (*language name*), please refer to the section on language configuration. When (*language name*) is not specified, the name will be set for all supported languages. In addition, environments with or without asterisk share the same name, therefore, \NameTheorem{envname\*}{...} has the same effect as \NameTheorem  $\{envname\}\{\ldots\}$ .

And then define this environment in one of following five ways:

- \CreateTheorem\*{\( \text{name of environment} \) \}
  - Define an unnumbered environment (name of environment)
- \CreateTheorem{\( \text{name of environment} \)}
  - Define a numbered environment ⟨name of environment⟩, numbered in order 1,2,3,...
- \CreateTheorem{\( \text{name of environment} \)} [\( \text{numbered like} \)]
  - Define a numbered environment ⟨name of environment⟩, which shares the counter ⟨numbered like⟩
- \CreateTheorem{\( name of environment \) \( \) \( numbered within \) \>
  - Define a numbered environment ⟨name of environment⟩, numbered within the counter ⟨numbered within⟩
- \CreateTheorem{\(\rangle\) name of environment\)} (\(\langle\) (\(\rangle\) environment\)) \CreateTheorem\*{\( \text{name of environment} \) \( \lambda \) (\( \lambda \) is ted environment \( \rangle \))
  - Identify (name of environment) with (existed environment) or (existed environment)\*.
  - This method is usually useful in the following two situations:
    - 1) To use a more concise name. For example, with \CreateTheorem{thm}(theorem), one can then use the name thm to write theorem.
    - 2) To remove the numbering of some environments. For example, one can remove the numbering of the remark environment with \CreateTheorem{remark}(remark\*).

TIP

This macro utilizes the feature of amsthm internally, so the traditional theoremstyle is also applicable to it. One only needs declare the style before the relevant definitions.

Here is an example. The following code:

| \NameTheorem[EN]{proofidea}{Idea}                   |  |
|-----------------------------------------------------|--|
| \CreateTheorem*{proofidea*}                         |  |
| \CreateTheorem{proofidea} <subsection></subsection> |  |

defines an unnumbered environment proofidea\* and a numbered environment proofidea (numbered within subsection) respectively. They can be used in English context. The effect is as follows:

| Idea   The proofidea* environment.      |  |
|-----------------------------------------|--|
| Idea 4.3.1   The proofidea environment. |  |

## 4.4 DRAFT MARK

You can use \dnf to mark the unfinished part. For example:

• \dnf or \dnf<...>. The effect is: To be finished #1 or To be finished #2: .... The prompt text changes according to the current language. For example, it will be displayed as Pas encore fini #3 in French mode.

Similarly, there is \needgraph:

• \needgraph or \needgraph <...>. The effect is:

```
A graph is needed here #1
```

or

```
A graph is needed here #2: ...
```

The prompt text changes according to the current language. For example, in French mode, it will be displayed as

```
Il manque une image ici #3
```

# 4.5 TITLE, ABSTRACT AND KEYWORDS

lebhart has both the features of standard classes and that of the  $\mathcal{AMS}$  classes.

Therefore, the title part can either be written in the usual way, in accordance with the standard class article:

```
\title{\langle title \rangle}
\t \Delta(author) \t Author \{\langle author \rangle\}
\date{\date\}
\maketitle
\begin{abstract}
     ⟨abstract⟩
\end{abstract}
\begin{keyword}
     ⟨keywords⟩
\end{keyword}
```

or written in the way of AMS classes:

```
\title{\langle title \rangle}
\author{\author\}
\textstyle \begin{array}{c} \begin{array}{c} \begin{array}{c} \\ \\ \end{array} \end{array} 
\address{\address\}
\ensuremath{\mbox{\sf email}} \langle email \rangle
\date{\date\}
\keywords{\keywords\}
\subjclass{\langle subjclass \rangle}
\begin{abstract}
       (abstract)
\end{abstract}
\maketitle
```

The author information can contain multiple groups, written as:

```
\arrowvert author \{\langle author\ 1\rangle\}
\address{\langle address 1 \rangle}
\ensuremath{\mbox{\mbox{email}}} \langle \ensuremath{\mbox{\mbox{\mbox{email}}}} 1 \rangle \}
\author{\author 2\}
\address {\langle address 2 \rangle}
\ensuremath{\mbox{\sf email}} \{\langle email\ 2 \rangle\}
```

Among them, the mutual order of \address, \curraddr, \email is not important.

# **5 KNOWN ISSUES**

- The font settings are still not perfect.
- The TOC design does not look very nice.
- Since many features are based on the ProjLib toolkit, colorist (and hence colorart, lebhart and colorbook, beaulivre) inherits all its problems. For details, please refer to the "Known Issues" section of the ProfLib documentation.
- The error handling mechanism is incomplete: there is no corresponding error prompt when some problems occur.
- There are still many things that can be optimized in the code.